## Restaurer une version précédente

Suivez cette procédure pour restaurer la version précédente d'une page créée

 $\mathcal{B}$  Difficulty Easy  $\|\Theta\|$  Duration 5 minute(s)

## **Contents**

Step 1 - [Sélectionnez](#page-0-0) un tutoriel

Step 2 - Accédez à l'historique de modification

**Comments** 

## <span id="page-0-0"></span>Step 1 - Sélectionnez un tutoriel

Depuis la page principale, sélectionnez le tutoriel pour lequel vous souhaitez consulter l'historique.

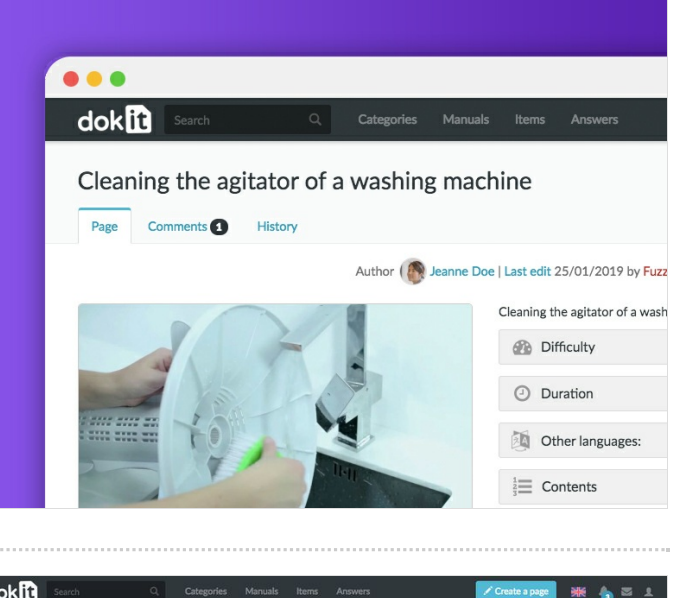

## <span id="page-0-1"></span>Step 2 - Accédez à l'historique de modification

Cliquez sur l'onglet Historique en haut de l'écran pour consulter l'historique de modification.

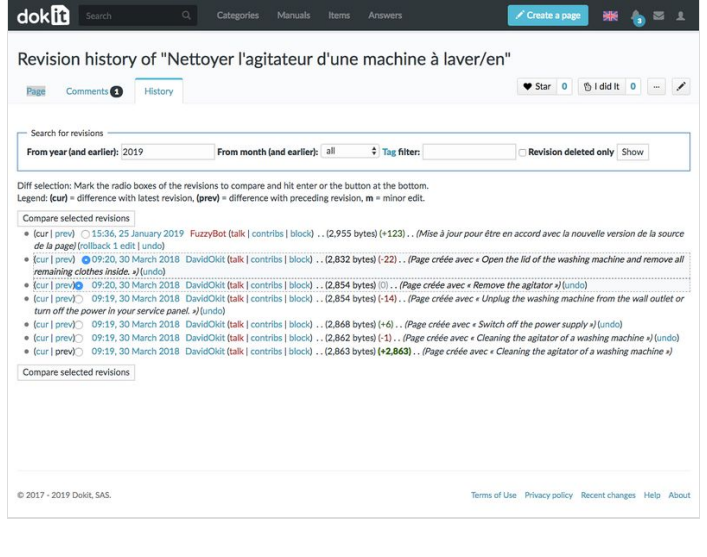